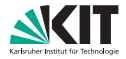

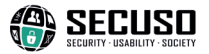

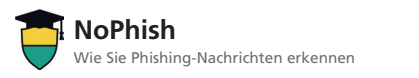

## http://nophish.secuso.org/login Wer-Bereich

 Die Unterlagen sind urheberrechtlich geschützt. Die Finanzierung der Infokarte erfolgt im Rahmen des vom Bundesministerium für Bildung und Forschung (BMBF) geförderten Projekts KASTEL. © SECUSO 12/11/2018

KIT – Die Forschungsuniversität in der Helmholtz-Gemeinschaft **www.kit.edu**

- 1. Machen Sie sich damit vertraut, wo Sie die Webadresse hinter einem Link finden.
- 2. Identifizieren Sie den Wer-Bereich in der Webadresse.
- 3. Prüfen Sie, ob der Wer-Bereich einen Bezug zu dem (vermeintlichen) Absender und dem Inhalt der Nachricht hat. Folgende Webadressen täuschen vor, dass sie zu mein-paketservice.de führen. Wohin sie führen, erkennen Sie am Wer-Bereich.
	- ht tps:/ /w ww.mein-paketservice.de.**shoppen-im-web.de**/
	- ht tp:/ /**shoppen-im-web.de**/mein-paketservice.de/
	- X https://www.secure-login.**129.13.152.9**/secuso.org/mein-paketservice
- 4. Prüfen Sie, ob der Wer-Bereich korrekt geschrieben ist. Löschen Sie die Nachricht, wenn Sie einen Fehler wie in den folgenden Beispielen finden.
	- X https://www.mein-paketsrevice.de/
	- X https://www.securegay24.de/
- 5. Wenn Sie den Wer-Bereich nicht eindeutig beurteilen können, sollten Sie weitere Informationen einholen.

Weitere Informationen finden Sie unter https://secuso.org/nophish